# **IMPLEMENTASI** *MARKERLESS TRACKING AUGMENTED REALITY* **DALAM PEMBELAJARAN ORGAN DALAM TUBUH** *3D GOOGLE SKETCHUP*  **BERBASIS** *ANDROID*

**M. Irwan Ukkas1) , Reza Andrea2) , Lathifaturrahmah3)**

<sup>1,2,3</sup>Teknik Informatika, STMIK Widya Cipta Dharma 1,2,3Jl. M. Yamin No.25, Samarinda, 75123 E-mail: irwan212@yahoo.com<sup>1)</sup>, reza@bibirdesign@gmail.com<sup>2)</sup>, thifahh9@gmail.com<sup>3)</sup>

## **ABSTRAK**

Organ manusia merupakan alat yang sangat vital dalam tubuh manusia. Pada prakteknya, pengenalan organ manusia pada siswa sekolah dasar membutuhkan alat peraga 3 dimensi yang hanya dimiliki oleh sekolah. Sedangkan anak usia sekolah dasar cenderung tertarik dengan hal-hal yang baru. Oleh karena itu dibutuhkan inovasi untuk menjembatani kedua permasalahan tersebut dengan aplikasi *augmented reality* untuk menarik minat dan membantu belajar siswa pada organ tubuh manusia.

Peneliti merancang dan membangun aplikasi *augmented reality.* Pengembangan *Unity, 3D Google SketcUp* sebagai *modelling*, *vuforia SDK* untuk membentuk *Augmented Reality*. Aplikasi *augmented reality game* memiliki permainan yaitu soal yang diambil dari materi pengenalan organ tubuh manusia.

Hasil penelitian diujicoba ke siswa Sekolah Dasar Negeri 003 Sungai Pinang Samarinda dengan mendemokan dan siswa mengoperasikan langsung. Berdasar data dari kuisioner, aplikasi yang dibuat dapat menarik dan membantu siswa belajar pada organ tubuh manusia.

*Kata Kunci:* Organ Manusia, *Augmented Reality, Markerless Tracking, 3D Google SketchUp, Android.*

### **1. PENDAHULUAN**

Dalam pelajaran Ilmu Pengetahuan Alam (IPA) di tingkat Sekolah Dasar (SD) terdapat berbagai materi yang diajarkan, baik itu tentang manusia, hewan dan tumbuhan yang ada di bumi. Salah satu pelajaran tentang mengenali organ dalam tubuh manusia. Sekolah Dasar Negeri 003 Sungai Pinang merupakan Sekolah Dasar Negeri yang bergerak dibidang pendidikan. Sekolah Dasar ini sudah mempelajari pelajaran tentang organ dalam tubuh manusia. Namun sistem pembelajaran yang ada di Sekolah Dasar ini masih menggunakan cara yang konvensional yaitu menggunakan buku. Tetapi buku yang digunakan masih bersifat 2 Dimensi sehingga membuat para siswa tidak mengetahui secara pasti dari masing-masing objek organ dalam tubuh manusia tersebut.

Untuk memenuhi tuntutan tersebut sejalan dengan perkembangan IPTEK, khususnya dalam bidang pendidikan, penggunaan media pembelajaran menjadi semakin beragam dan interaktif, salah satunya yang sedang marak saat ini adalah dengan memanfaatkan teknologi *Augmented Reality* (AR).

Dengan adanya perpaduan teknologi modern yaitu implementasi 3D yang diaplikasikan pula ke dalam *android* dalam hal ini penulis menggunakan *Markerless Tracking Augmented Reality* dengan media bantu berupa buku berbasis *Android* yang di desain menggunakan *3D Google SketchUp ,* maka organ dalam tubuh manusia yang akan diajarkan guru kepada siswa akan terasa lebih mudah dan membuat siswa dapat memahami penjelasan dari organ dalam tubuh manusia tersebut, serta keuntungan yang didapat siswa antara lain yaitu membuat siswa mampu belajar organ dalam tubuh manusa di mana saja karena *smartphone android* yang mudah dibawa ke mana saja.

### **2. RUANG LINGKUP PENELITIAN** Permasalahan difokuskan pada :

- 1. Organ dalam tubuh yang akan ditampilkan adalah pelajaran organ dalam tubuh tingkat SD kelas V berupa otak, jantung, paru-paru, hati, lambung, ginjal dan usus.
- 2. Jenis ukuran buku *marker* yang digunakan ialah ukuran A5.
- 3. Isi buku *marker* berupa *marker* pelajaran organ dalam tubuh dan *marker* soal pelajaran organ dalam tubuh.
- 4. *Augmented Reality* (AR) ini dapat dijalankan dengan menggunakan *smartphone android* atau *tablet* yang telah memiliki fasilitas kamera digital *internal*  ataupun *eksternal*.

5. Objek organ dalam tubuh 3D *Google SketchUp* yang dibuat disesuaikan dengan *smartphone* atau *tablet*  yang digunakan.

### **3. BAHAN DAN METODE**

Adapun bahan dan metode yang gunakan dalam membangun game ini yaitu:

### **3.1** *Augmented Reality*

Menurut Ronald T.Azuma (2014) mendefinisikan *Augmented reality* sebagai penggabungan benda benda nyata dan maya di lingkungan nyata, berjalan secara interaktif dalam waktu nyata dan terdapat integrasi dan maya dimungkinkan dengan teknologi tampilan yang sesuai, interaktivitas dimungkinkan melalui perangkatperangkat input tertentu, dan integrasi yang baik memerlukan penjelasan yang efektif. Sedangkan menurut Stephen Coward dan Mark Faila dalam bukunya yang berjudul *Augmented reality a partical guide,*  mendefinisikan bahwa *Augmented reality* merupakan cara alami untuk mengeksplorasi objek 3D dan data, AR merupakan suatu konsep perpaduan antara *visual reality* dengan *world reality*. Sehingga objek objek *virtual* 2 dimensi (2D) teknologi AR, pengguna dapat melihat dunia nyata yang ada di sekelilingnya dengan penambahan obyek *virtual* yang dihasilkan komputer.

### **3.2** *Markerless Augmented Reality*

Menurut Fernando (2013), Salah satu metode *Augmented Reality* yang saat ini sedang berkembang adalah metode " *Markerless Augmented Reality*", dengan metode ini pengguna tidak perlu lagi menggunakan sebuah *marker* untuk menampilkan elemen-elemen digital.

Seperti yang saat ini dikembangkan oleh perusahaan *Augmented Realityter* besar di dunia Total Immersion dan Qualcomm, mereka telah membuat berbagai macam teknik *Markerless Tracking* sebagai teknologi andalan mereka seperti:

1. *Face Tracking*

Dengan menggunakan algoritma yang mereka kembangkan, komputer dapat mengenali wajah manusia secara umum dengan cara mengenali posisi mata, hidung, dan mulut manusia.

2. 3D *Object Tracking*

Berbeda dengan *Face Tracking* yang hanya mengenali wajah manusia secara umum, teknik 3D *Object Tracking* dapat mengenali semua bentuk benda yang ada disekitar, seperti mobil, meja, televisi, dan lain-lain.

3. *Motion Tracking*

Pada teknik ini komputer dapat menangkap gerakan, *Motion Tracking* telah mulai digunakan secara ekstensif untuk memproduksi film-film yang mencoba mensimulasikan gerakan.

### **3.3** *3D Google SketchUp*

Menurut Manullang (2014), *SketchUp* merupakan sebuah program pemodelan tiga dimensi yang dirancang untuk insinyur arsitek, sipil, dan mekanik serta pembuatan film, game developer dan profesi terkait. Darmawan (2009), *SketchUp* merupakan sebuah program grafis yang diproduksi oleh *Google.* Program ini memberikan hasil utama yang berupa gambar sketsa grafik 3 dimensi.

Hal lain yang terkait antara Google *SketchUp*  dengan *Augmented Reality* adalah dalam hal pembuatan objek 3D, dengan cara lebih sederhana dan tidak menggunakan terlalu banyak *tools.* Sehingga pada saat pengerjaannya, proses pembuatan objek 3D akan lebih cepat dan mudah. Tidak hanya itu saja, dengan menggunakan *Google SketchUp* versi pro, penelitian dapat langsung mengekspor hasil gambar 3D ke format .wrl. Tampilan awal program *Google SketchUp* dapat dilihat pada gambar 1 berikut :

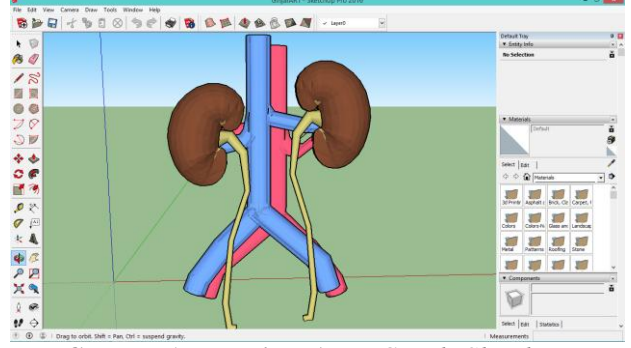

**Gambar 1. Tampilan Awal** *Google SketchUp*

### **3.4 Tahapan Pengembangan Multimedia**

Menurut Binanto (2010), metodologi pengembangan multimedia terdiri dari enam tahap, yaitu *concept* (pengonsepan), *design* (pendesainan), *meterial collecting* (pengumpulan materi), *assembly*  (pembuatan), *testing* (pengujian), dan *distribution* (pendistribusian). Keenam tahap ini tidak dapat bertukar posisi. Meskipun begitu, tahap *concept* memang harus menjadi hal yang pertama kali dikerjakan.

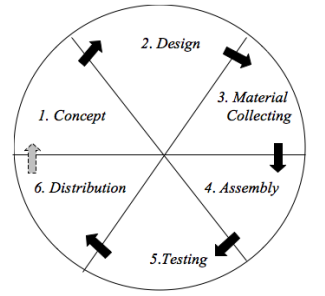

### **Gambar 2. Tahapan Pengembangan Multimedia** Tahapan Pengembangan Multimedia Meliputi :

1. Concept

Tahapan *concept* (pengonsepan) adalah tahap untuk menentukan tujuan dan siapa pengguna program (indentifikasi *audiens*). Tujuan dan penguna akhir program berpengaruh pada nuansa multimedia sebagai pencerminan dari indentitas organisasi yang menginginkan informasi sampai pada pengguna akhir.Karakteristik pengguna termasuk kemampuan pengguna juga perlu dipertimbangkan karena dapat memengaruhi pembuatan desain.

Selain itu, tahap ini juga akan menentukan jenis aplikasi (presentasi, interaktif, dan lain-lain) dan tujuan aplikasi (hiburan, pelatihan, pembelajaran dan lain-lain). Dasar aturan untuk perancangan juga ditentukan pada

tahap ini, misalnya ukuran aplikasi, target, dan lain-lain. *Output* dari tahap ini biasanya berupa dokumen yang bersifat naratif untuk mengungkapkan tujuan projek yang ingin dicapai.

### 2. *Design*

*Design* (perancangan) adalah tahap pembuatan spesifikasi mengenai arsitektur program, gaya, tampilan, dan kebutuhan material/bahan untuk program. Spesifikasi dibuat serinci mungkin sehingga pada tahap berikutnya, yaitu material *collecting* dan *assembly,*  pengambil keputusan baru tidak diperlukan lagi, cukup menggunakan keputusan yang sudah ditentukan pada tahap ini. Meskipun demikian, pada prakteknya, pekerjaan proyek pada tahap awal masih akan sering mengalami penambahan bahan atau pengurangan bagian aplikasi, atau perubahan-perubahan lain.

### 3. *Material Collecting*

*Material Collecting* adalah tahap pengumpulan bahan yang sesaui dengan kebutuhan yang dikerjakan. Bahan-bahan tersebut, antara lain gambar *clip art*, foto, animasi, *video, audio*, dan lain-lain yang dapat diperoleh secara geratis atau dengan pemesanan kepada pihak lain sesuai dengan rancangannya.Tahap ini dapat dikerjakan secara paralel dengan tahap *assembly*. Namun, pada beberapa kasus, tahap *material collecting* dan tahap *assembly* akan dikerjakan secara linear dan tidak paralel.

#### 4. *Assembly*

Tahap *Assembly* adalah tahap pembuatan semua objek atau bahan multimedia. Pembuatan aplikasi didasarkan pada tahap *design,* bagan alir, dan /atau struktur navigasi.

### 5. *Testing*

Tahap *Testing* (pengujian) dilakukan setelah menyelesaikan tahap pembuatan (*assembly*) dengan menjalankan aplikasi/program dan melihatnya apakah ada kesalahan atau tidak.Tahap pertama pada tahap ini disebut tahap pengujian *alpha* (*alpha test*) yang pengujiannya dilakukan oleh pembuat atau lingkungan pembuatnya sendiri. Setelah lolos dari pengujian *alpha,*  pengujian *beta* yang melibatkan penggunaan akhir akan di lakukan.

### 6. *Distribution*

 Pada tahap ini, aplikasi akan disimpan dalam suatu media penyimpanan. Jika media penyimpanan tidak cukup untuk menampung aplikasinya, komprensi terhadap aplikasi tersebut akan dilakukan. Tahap ini juga dapat disebut tahap evaluasi untuk pengembangan produk yang sudah jadi supaya menjadi lebih baik. Hasil evaluasi ini dapat digunakan sebagai masukkan untuk tahap *concept* pada produk selajutnya.

### **4. RANCANGAN SISTEM/APLIKASI**

Perancangan aplikasi Implementasi *Markerless Tracking Augmented Reality* dalam pembelajaran organ dalam tubuh *3D Google Sketchup* berbasis *Android* ini menggunakan alat bantu *UML* sebagai salah satu cara untuk mempermudah dalam pembuatan aplikasi ini.

1. *Use Case Diagram* Penerapan *Augmented Reality* Sebagai Sarana Pembelajaran Organ Dalam Tubuh Manusia berbasis Android.

Perancangan *use case diagram* akan menggambarkan bagaimana user berinteraksi dengan *use case* yang ada pada sistem. Gambar 3 berikut ini adalah gambaran *use case* diagram.

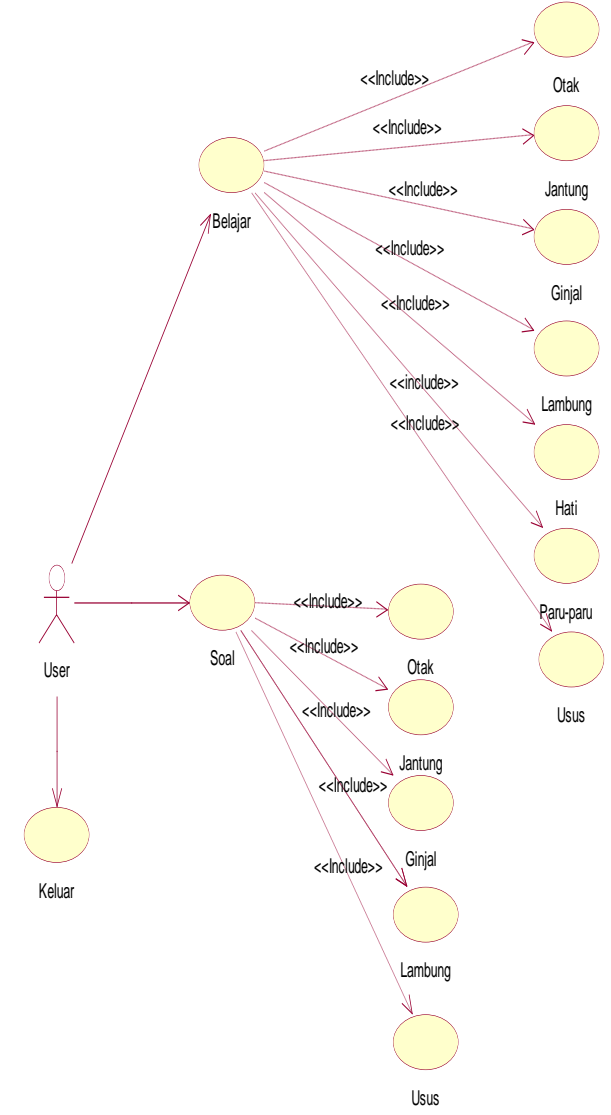

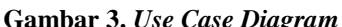

- 2. *Activity Diagram* Penerapan *Augmented Reality* Sebagai Sarana Pembelajaran Organ Dalam Tubuh Manusia berbasis Android.
- 1) *Activity Diagram* Belajar Organ Dalam Tubuh Manusia

Alur *activity* belajar ini dimulai dari user memilih menu belajar selanjutnya sistem akan menampilkan halaman belajar selanjutnya user akan memilih salah satu menu objek 3D, sistem akan menampilkan halaman AR (Kamera Aktif) lalu user akan mengarahkan kamera pada marker di lembar buku, sistem akan mendeteksi marker pada buku apabila gagal maka user akan kembali mengarahkan marker ke lembar buku sedangkan jika berhasil maka sistem

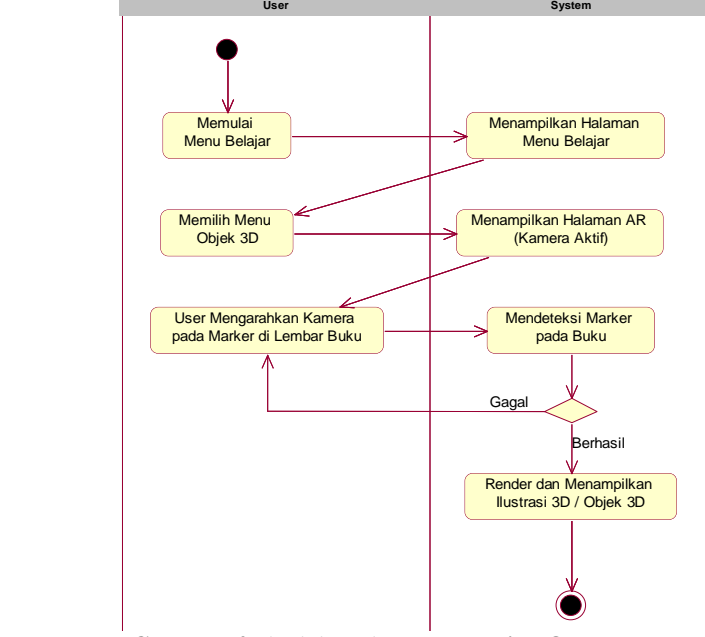

akan merender dan menampilkan ilustrasi / objek 3D. Sesuai pada gambar 4.

- **Gambar 4.** *Activity Diagram* **Belajar Organ Dalam Tubuh Manusia**
- 2) *Activity Diagram* Soal Organ Dalam Tubuh Manusia Alur *activity* Soal ini dimulai dari user memilih menu Soal selanjutnya sistem akan menampilkan halaman belajar selanjutnya user akan memilih salah satu menu objek 3D, sistem akan menampilkan halaman AR (Kamera Aktif) lalu user akan mengarahkan kamera pada marker di lembar buku, sistem akan mendeteksi marker pada buku apabila gagal maka user akan kembali mengarahkan marker ke lembar buku sedangkan jika berhasil maka sistem akan merender dan menampilkan ilustrasi / objek 3D. Sesuai pada gambar 5.

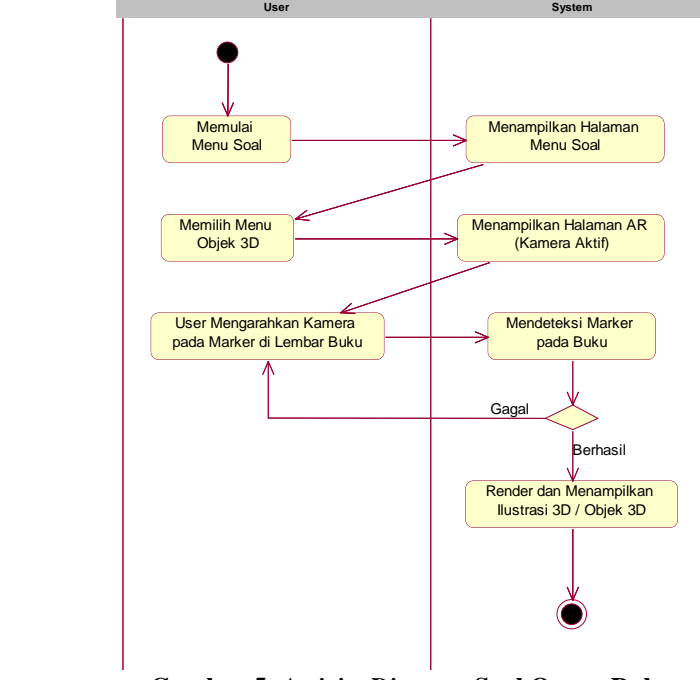

**Gambar 5.** *Activity Diagram* **Soal Organ Dalam Tubuh Manusia**

- 3. *Sequence Diagram* Penerapan *Augmented Reality* Sebagai Sarana Pembelajaran Organ Dalam Tubuh Manusia berbasis Android.
- 1) *Sequence Diagram* Belajar *Sequence diagram* belajar digunakan untuk dapat mengetahui alur proses dan interaksi antara objek yang terdapat pada aplikasi *Augemnted Reality* Organ Dalam Tubuh Manusia dapat dilihat pada gambar 6.

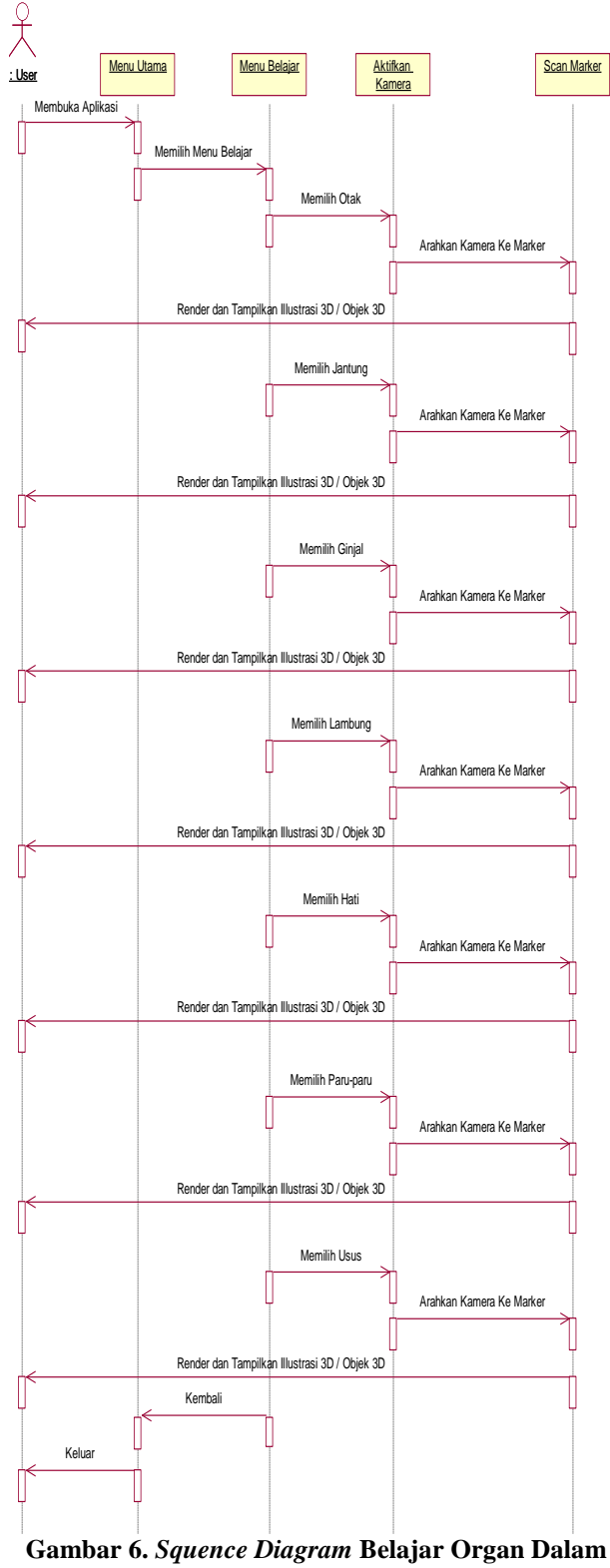

**Tubuh Manusia**

### 2) *Sequence Diagram* Kuis

*Sequence diagram* Kuis digunakan untuk dapat mengetahui alur proses dan interaksi antara objek yang terdapat pada aplikasi *Augemnted Reality* Organ Dalam Tubuh Manusia dapat dilihat pada gambar 7.

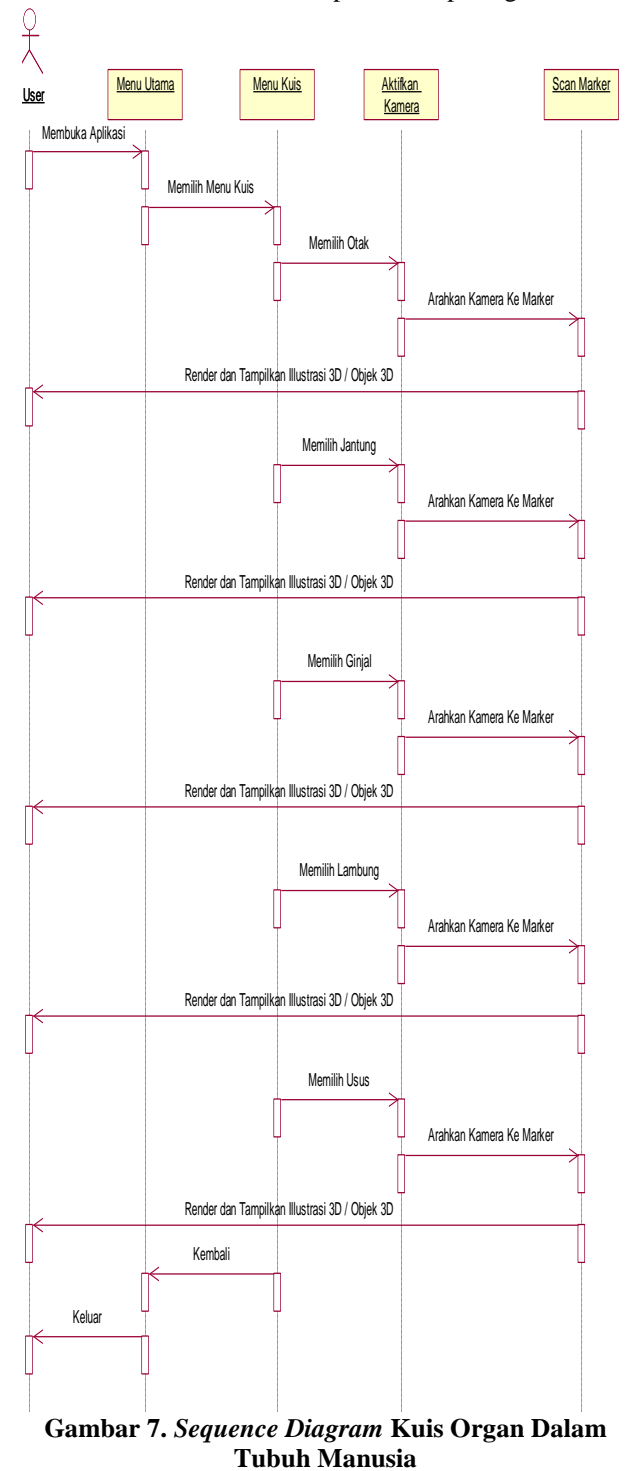

### **5. IMPLEMENTASI**

Hasil implementasi berdasarkan analisis dan perancangan adalah sebagai berikut :

1. *Marker* dalam Implementasi *Markerless Tracking Augmented Reality* dalam pembelajaran organ dalam tubuh *3D Google Sketchup* berbasis *Android*

| No             | rader 1. Fader <i>murker</i><br>Marker | Penjelasan                                                                                           |
|----------------|----------------------------------------|----------------------------------------------------------------------------------------------------|
|                |                                        |                                                                                                    |
| 1              |                                        | <b>Marker</b><br>otak<br>Marker<br>merupakan<br>untuk<br>menampilkan<br>objek otak 3 dimensi.        |
| $\overline{2}$ |                                        | Marker<br>jantung<br>Marker<br>merupakan<br>untuk<br>menampilkan<br>objek<br>jantung<br>3<br>dimensi |
| 3              |                                        | Marker ginjal<br>merupakan Marker<br>untuk menampilkan<br>objek ginjal 3 dimensi                     |
| $\overline{4}$ |                                        | Marker hati merupakan<br>Marker untuk<br>menampilkan objek<br>hati 3 dimensi                         |
| 5              |                                        | Marker usus<br>merupakan Marker<br>untuk menampilkan<br>objek usus 3 dimensi                         |

2. Tampilan *Menu* Utama

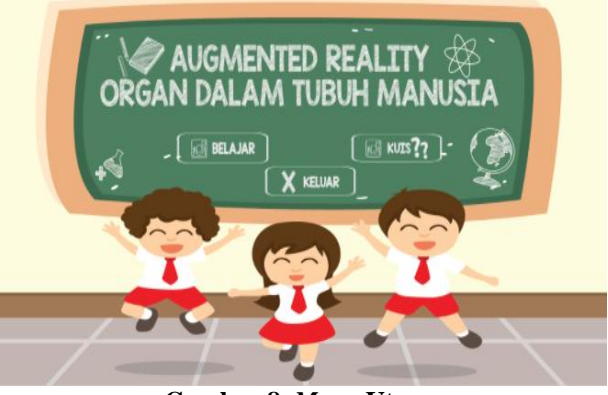

**Gambar 8.** *Menu* **Utama**

Seperti yang terlihat pada gambar 8, menu utama memiliki 3 tombol yaitu button belajar, kuis dan keluar. Button belajar berfungsi mengatifkan kamera dan masuk ke menu belajar, button kuis berfungsi untuk masuk ke scane menu belajar dan akan mengaktifkan kamera dan masuk ke soal-soal organ dalam tubuh manusia

**Tabel 1. Tabel** *Marker*

sedangkan button keluar berfungsi untuk keluar dari aplikasi.

3. Tampilan objek 3 dimensi organ dalam berbasis *Augmented Reality*

Objek ini merupakan tampilan dari bentuk objek organ dalam tubuh manusia secara utuh beserta penjelasannya tentang organ dalam tersebut. Seperti yang

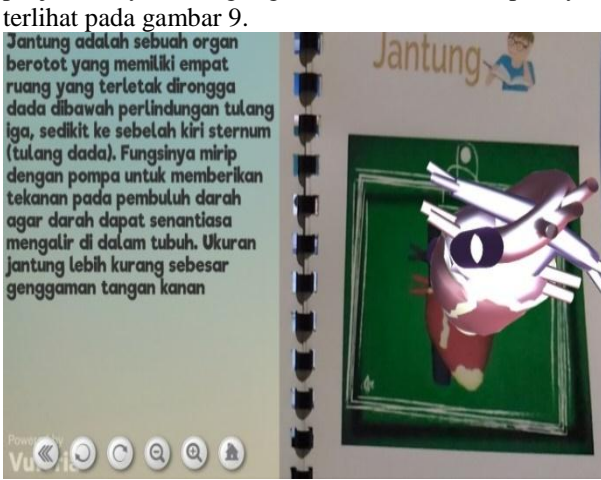

**Gambar 9. Tampilan Objek 3 Dimensi Belajar**

4. Tampilan buku *Augmented Reality* organ dalam tubuh

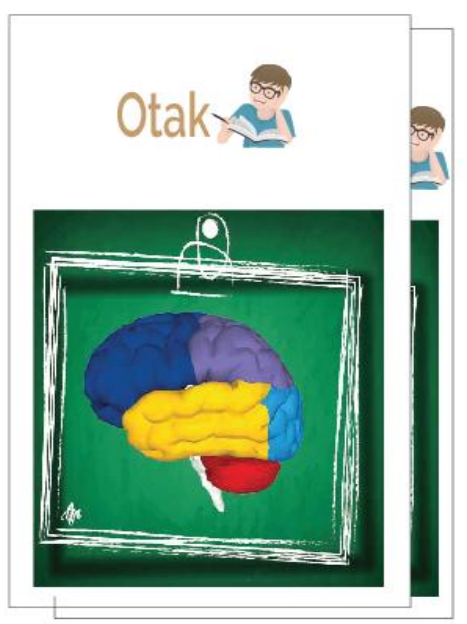

#### **Gambar 10. Tampilan Buku**

Seperti yang terlihat pada gambar 10, Buku *Augmented Reality* organ dalam tubuh menampilkan nama organ dan marker dari organ tersebut.

### **6. KESIMPULAN**

Dari semua uraian dalam Implementasi *Markerless Tracking Augmented Reality* dalam Pembelajaran Organ Dalam Tubuh di 3*D Google SketchUp* berbasis *Android* ini dapat diambil beberapa kesimpulan antara lain :

- 1. Membangun aplikasi Implementasi *Markerless Tracking Augmented Reality* dalam Pembelajaran Organ Dalam Tubuh di 3*D Google SketchUp* berbasis *Android* menggunakan *Unity* 3D*, 3D Google SkechUp, Adobe Illustrator* CS6*, Vuforia* SDK.
- 2. Aplikasi Implementasi *Markerless Tracking Augmented Reality* dalam Pembelajaran Organ Dalam Tubuh di 3*D Google SketchUp* berbasis *Android* menggunakan buku *marker* ini dapat menjadi salah satu media alternatif atau sebagai alat peraga untuk pembelajaran organ dalam tubuh manusia untuk tingkat Sekolah Dasar. Dengan tampilan bangun ruang 3 dimensi, pada organ dalam tubuh manusia diharapkan siswa dapat lebih mudah memahami materi bangun ruang.

### **7. SARAN**

Setelah melakukan penelitian di lapangan, maka dengan ini saran-saran yang akan dikemukakan oleh peneliti adalah sebagai berikut :

- 1. Guru perlu mendampingi siswa dalam belajar melalui aplikasi ini agar siswa lebih mengerti dan memahami pokok bahasan yang diajarkan.
- 2. Bagi peneliti yang ingin mengembangkan penelitian ini lebih lanjut diharapkan agar aplikasi yang dibuat dapat bersifat dinamis dengan cara dapat menambahkan soal pilihan ganda organ dalam tubuh manusia agar siswa-siswi SD dapat terbiasa untuk menyelesaikan soal-soal latihan.
- 3. Diharapkan kedepannya aplikasi ini dapat dikembangkan dengan memiliki audio untuk penjelasan dan objek animasi yang bergerak.

### **8. DAFTAR PUSTAKA**

- Azuma, R.T. 2014, *A Survey Of Augmented Reality*. Presence Teleoperators and Virtual Environments Hughes Research Laboratories.
- Binanto, Iwan. 2010, *Multimedia Digital -Dasar Teori dan Pengembangannya*. Yogyakarta: Andi.
- Darmawan, Djoko. 2009, Google *SketchUp Mudah dan Cepat Menggambar 3 Dimensi*. Yogyakarta: CV. Andi Offset.
- Fernando, Mario. 2013, *Membuat Aplikasi Android AR Menggunakan Vuforia SDK dan Unity*. Solo: Buku AR Online.
- Manullang, Rio. 2014, *Desain 3D Rumah Minimalis dengan Google Sketchup*. Jakarta: PT. Elex Media Komputindo.